## **Instructions for Accessing the MDOT e-Proposal System using MILogin**

## **Overview** MDOT e-Proposal is available free of charge to registered users for obtaining MDOT project proposals, plans and addenda for advertised projects.

This document includes creating a MILOGIN account, requesting access to MDOT's e-Proposal system, as well as navigating MDOT e-Proposal, adding account to Plan holders list, and submitting Notice to Bidder (NTB) Inquiries.

If you have any questions on the e-Proposal site itself, please feel free to contact: MDOT-eProposal@Michigan.gov.

**Create MILogin account**  Use the following procedure to create a MILogin account: \*If you already have a MILogin account, please proceed to step 6.

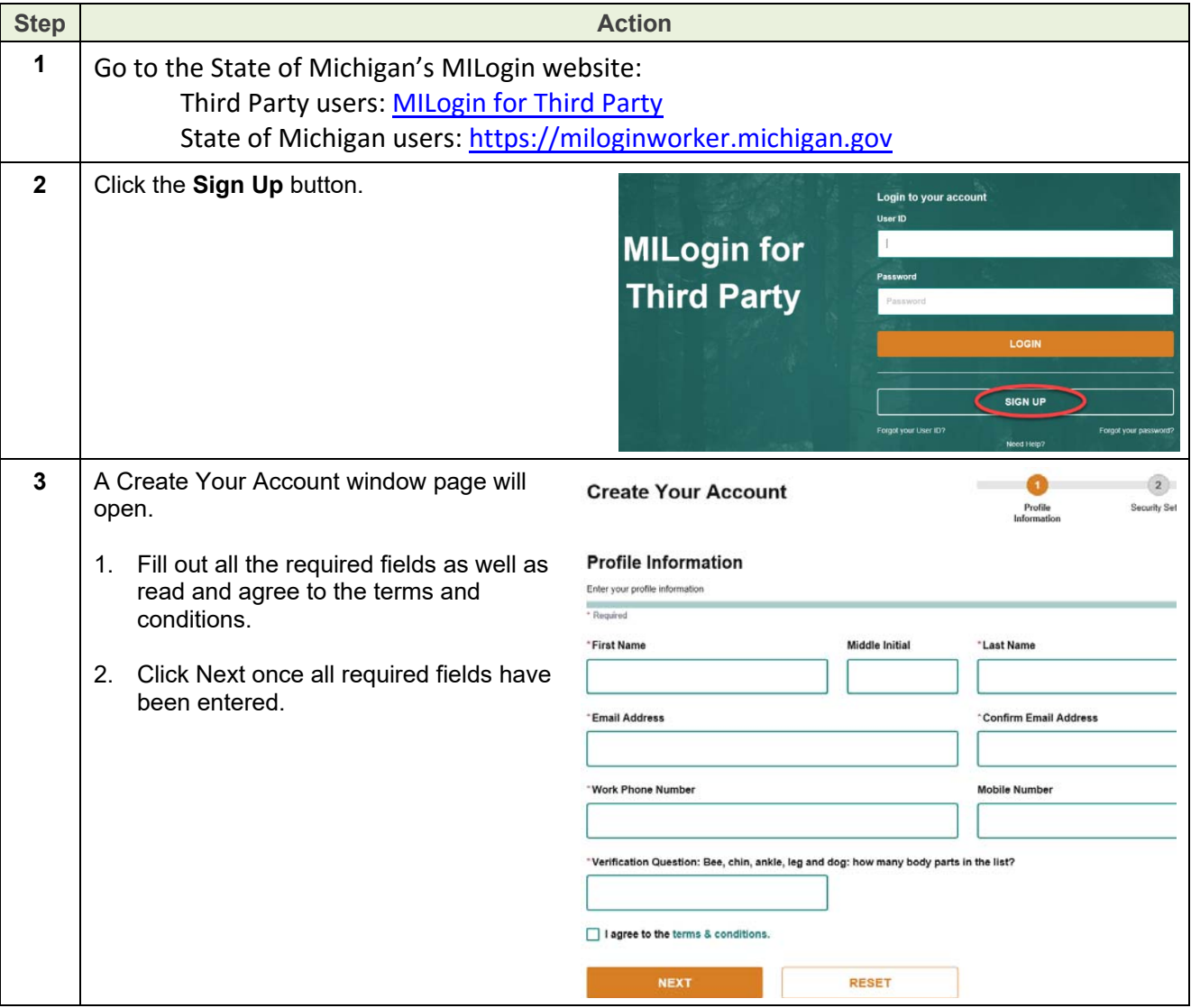

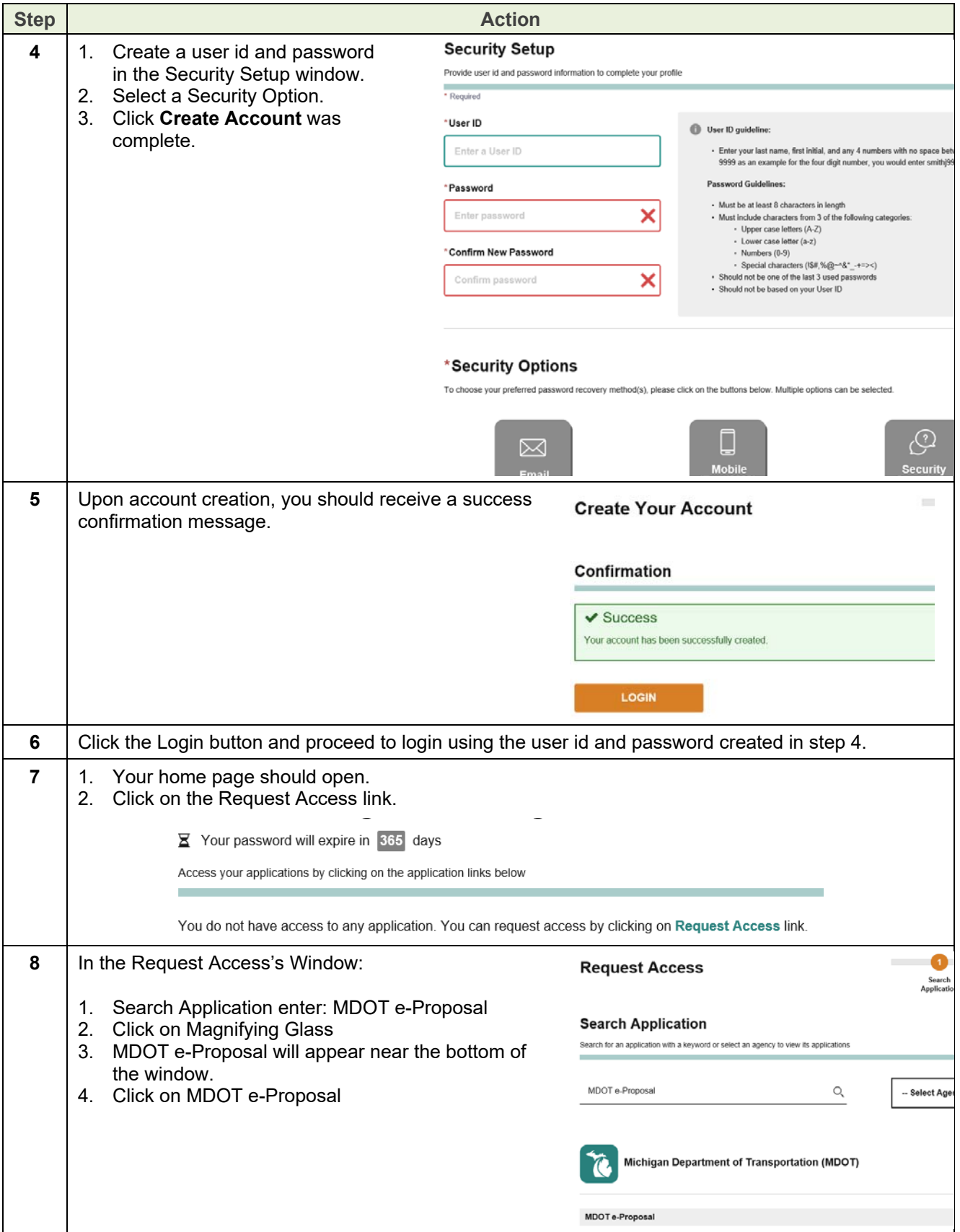

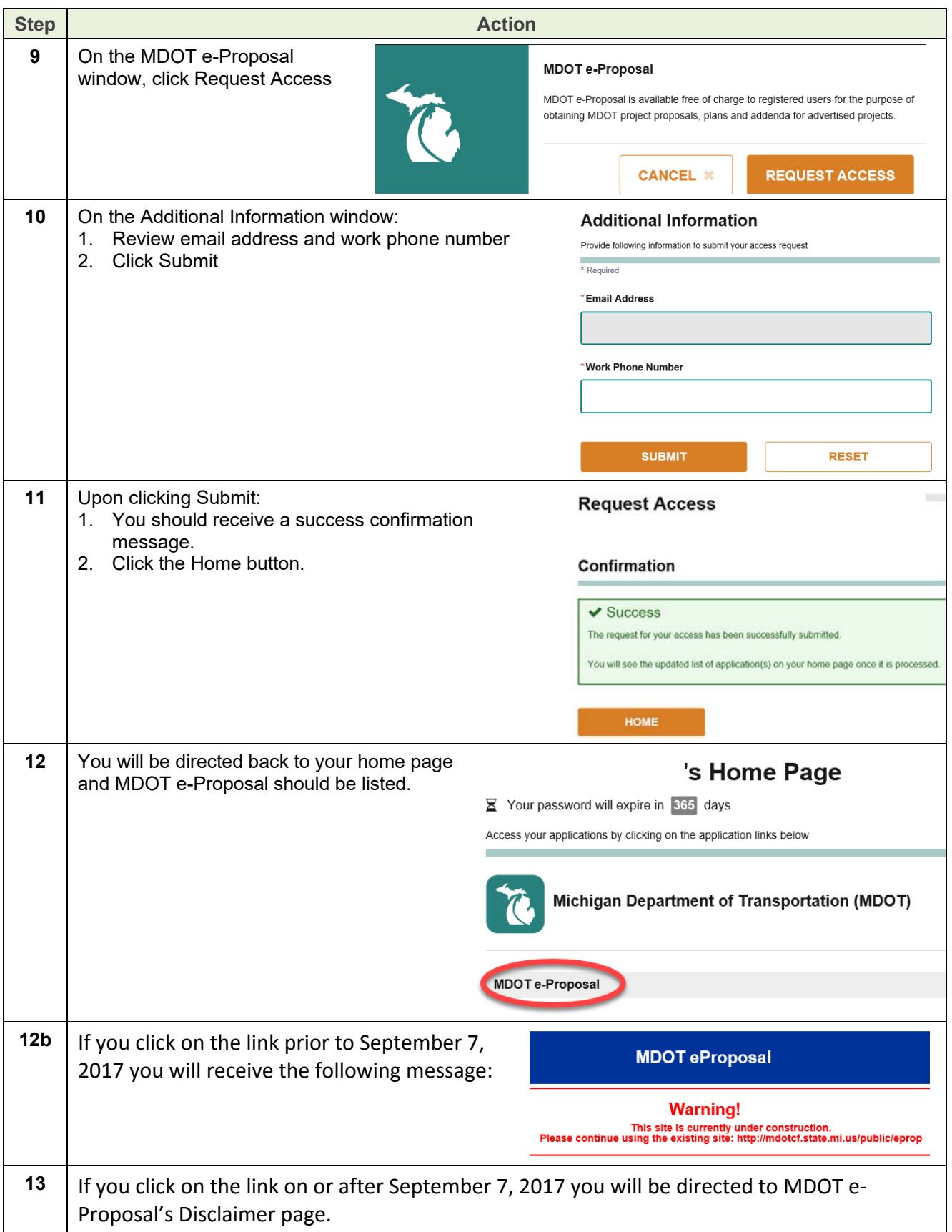

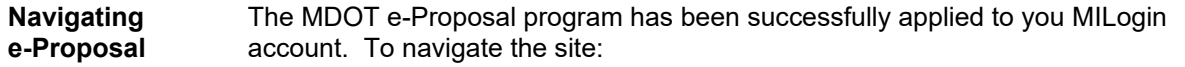

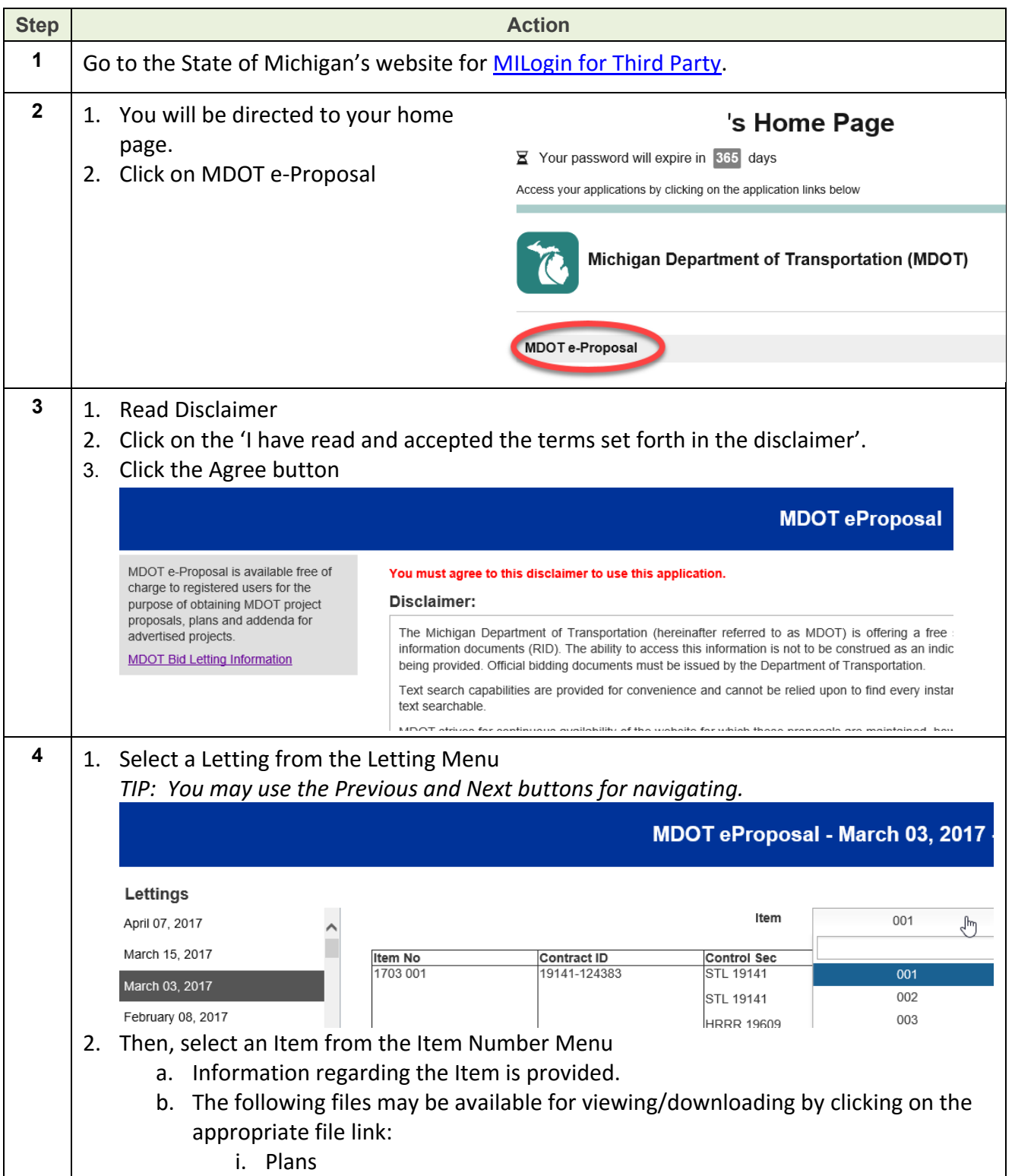

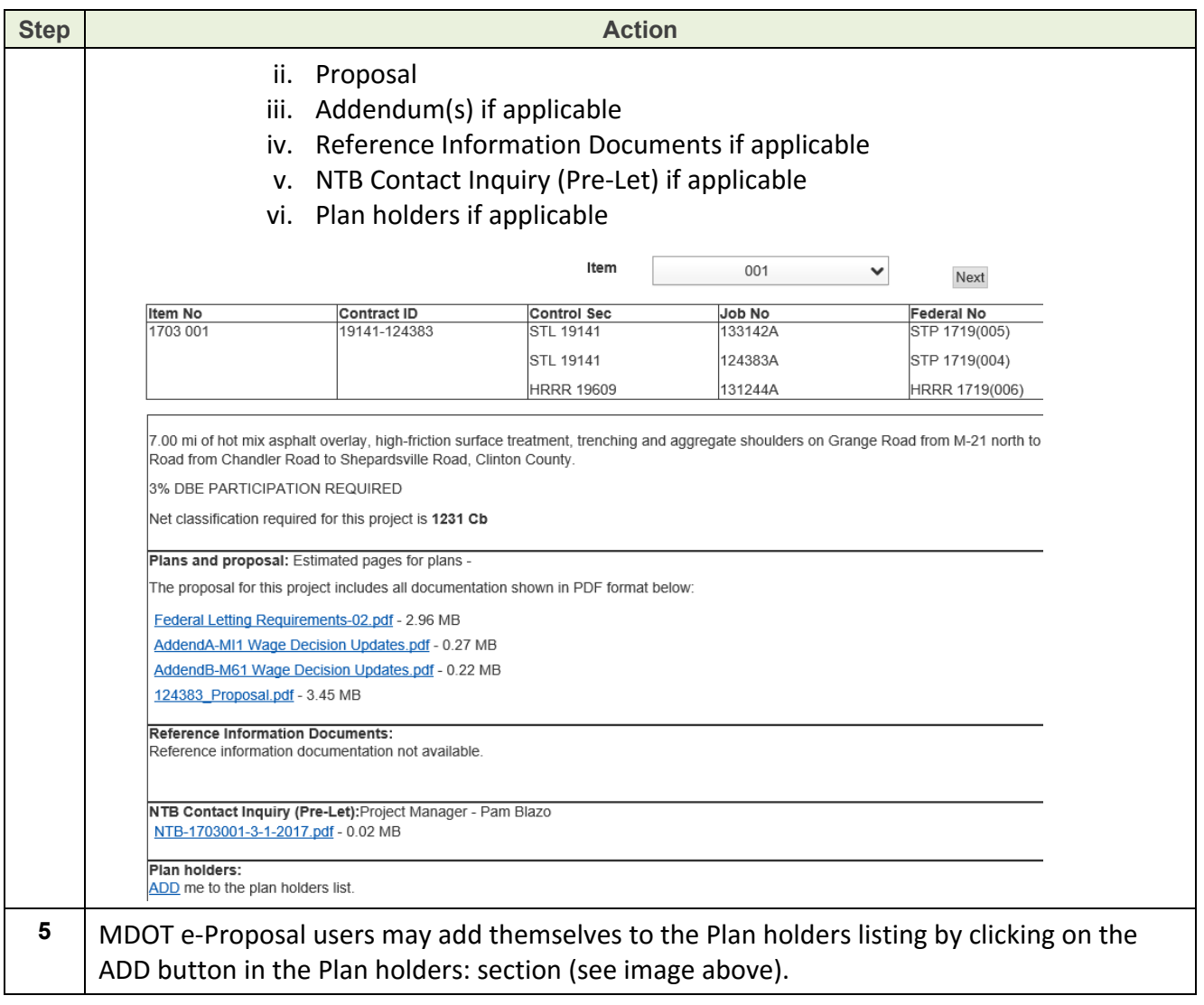

**Submit NTB Inquiry**  Inquirers are required to utilize this process to ask questions on projects that are advertised for letting. MDOT project managers and contact personnel who are responsible for a particular project will respond to inquiries and post their responses to the e-Proposal website.

> This process will assist with answering the same questions multiple times and provide consistent answers. Questions will be posted anonymously and a direct response will be emailed to the inquirer in addition to being posted to the e-Proposal website.

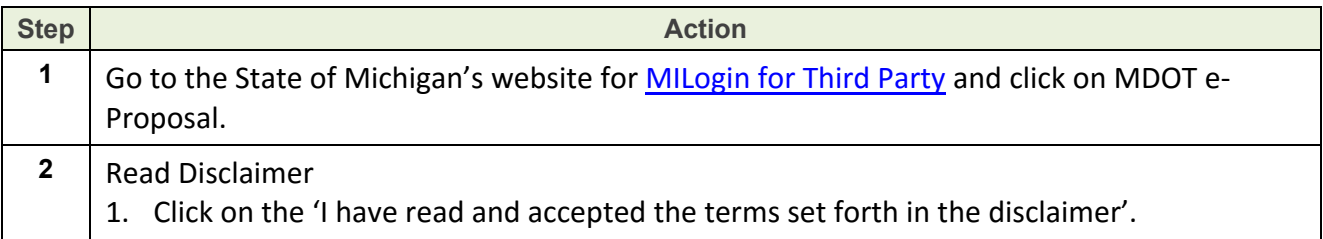

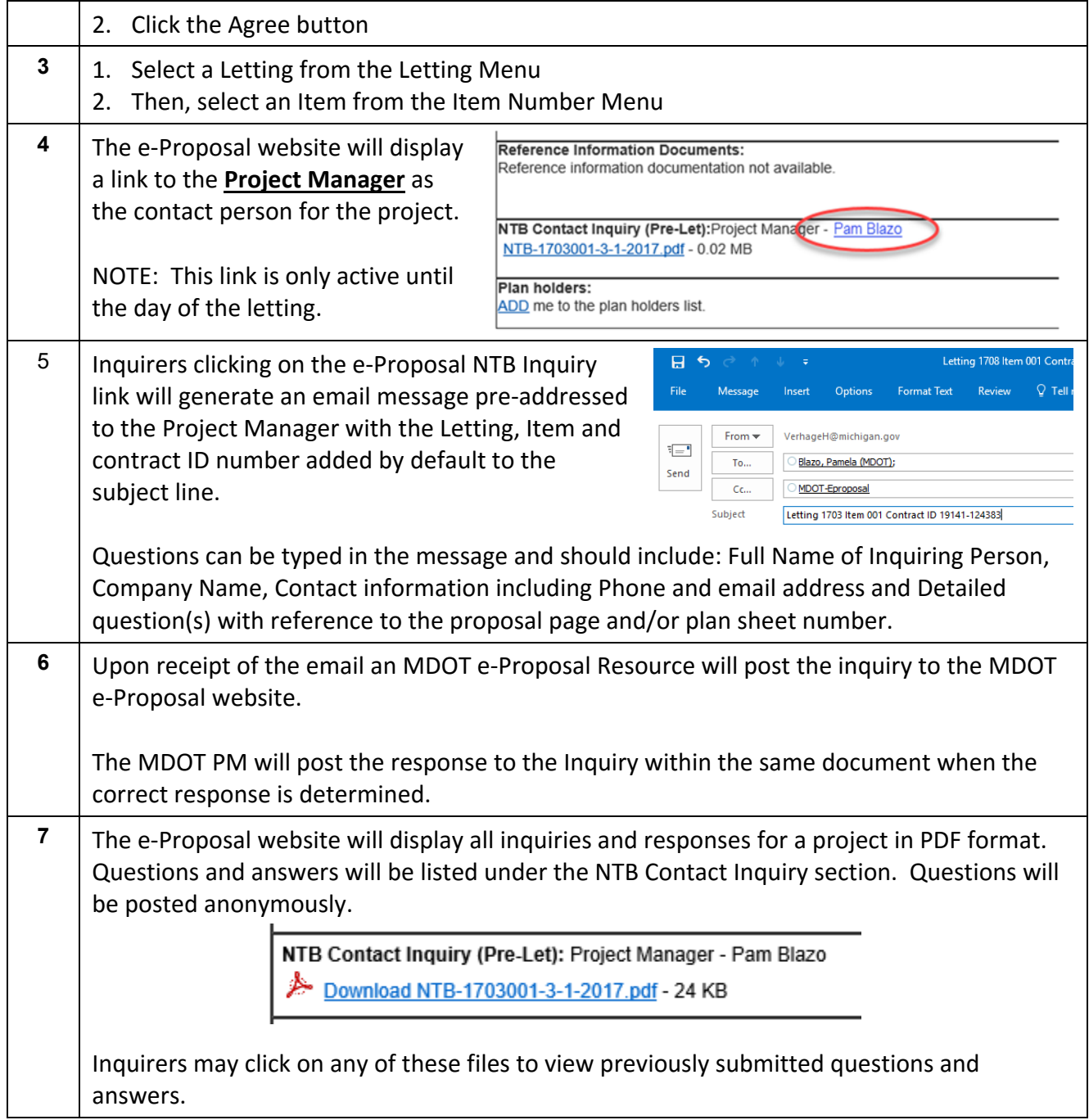

If you have any questions on the e-Proposal site itself, please feel free to contact: MDOTeProposal@Michigan.gov.